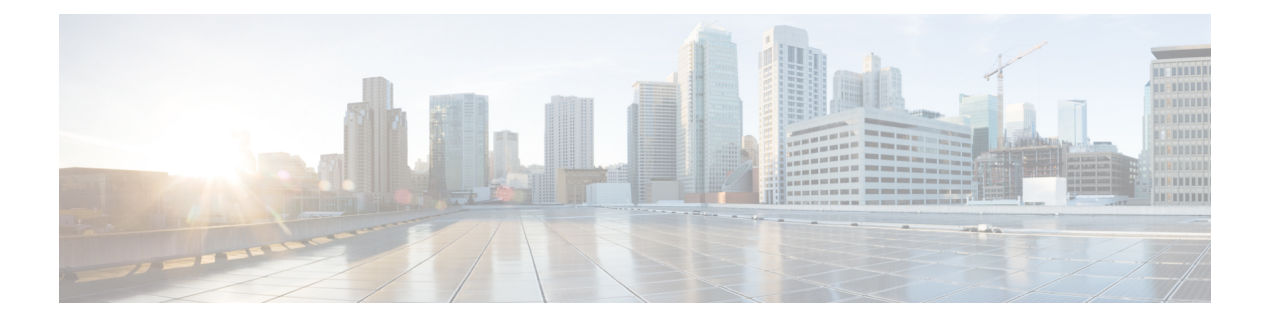

## デジタル証明書

この章では、デジタル証明書の設定方法について説明します。

- デジタル証明書の概要 (1 ページ)
- デジタル証明書のガイドライン (10 ページ)
- デジタル証明書の設定 (12 ページ)
- 特定の証明書タイプの設定方法 (33 ページ)
- •証明書の有効期限アラートの設定(ID 証明書または CA 証明書用) (36ページ)
- デジタル証明書のモニタリング (36 ページ)
- 証明書管理の履歴 (39 ページ)

## デジタル証明書の概要

デジタル証明書は、認証に使用されるデジタルIDを提供します。デジタル証明書には、名前、 シリアル番号、会社、部門、または IP アドレスなど、ユーザーまたはデバイスを識別する情 報が含まれます。CA は、証明書要求の管理とデジタル証明書の発行を行います。CA は、証 明書に「署名」してその認証を確認することで、デバイスまたはユーザーのアイデンティティ を保証する、信頼できる機関です。

デジタル証明書には、ユーザーまたはデバイスの公開キーのコピーも含まれています。CAは、 信頼できるサードパーティ(VeriSign など)の場合もあれば、組織内に設置したプライベート CA(インハウス CA)の場合もあります。CA は、公開キーまたは秘密キーの暗号化を使用し てセキュリティを保証する PKI コンテキストで、デジタル証明書を発行します。

デジタル証明書を使用して認証を行う場合は、ASA に 1 つ以上の ID 証明書と、その発行元の CA 証明書が必要です。この設定では、複数のアイデンティティ、ルート、および証明書の階 層が許可されます。ASA では CRL (認証局の失効リストとも呼ばれます)に照らしてサード パーティの証明書を検証します。検証は、ID 証明書から下位証明書チェーンの認証局までさ かのぼって行われます。

次に、使用可能な各種デジタル証明書について説明します。

• CA 証明書は、他の証明書に署名するために使用されます。これは自己署名され、ルート 証明書と呼ばれます。別の CA 証明書により発行される証明書は、下位証明書と呼ばれま す。

- ID証明書は、特定のシステムまたはホストの証明書です。この証明書もCAにより発行さ れます。
- コード署名者証明書は、コードに署名するためのデジタル署名を作成する際に使用される 特殊な証明書であり、署名されたコードそのものが証明書の作成元を示しています。

ローカルCAは、ASAの独立認証局機能を統合したもので、証明書の配布と、発行された証明 書に対するセキュアな失効チェックを行います。Web サイトのログイン ページからユーザー 登録を行う場合には、ローカル CA により実現されるセキュアで設定可能な内部認証局機能に よって、証明書の認証を行うことができます。

- 
- CA証明書およびID証明書は、サイトツーサイトVPN接続およびリモートアクセスVPN 接続の両方に適用されます。このマニュアルに記載の手順は、ASDM GUI でリモート ア クセス VPN を使用する場合の手順です。 (注)

 $\mathcal{Q}$ 

証明書コンフィギュレーションおよびロードバランシングの例は、次のURLを参照して ください。<https://supportforums.cisco.com/docs/DOC-5964> ヒント

## 公開キー暗号化

デジタル署名は、公開キー暗号化によってイネーブルになり、デバイスおよびユーザーを認証 する手段です。RSA 暗号化システムなどの Public Key Cryptography では、各ユーザーは、公開 キーと秘密キーの両方を含むキーペアを使用します。これらのキーは、補足として機能し、一 方で暗号化されたものは、もう一方で復号できます。

簡単に言えば、データが秘密キーで暗号化されたとき、署名が形成されます。署名はデータに 付加されて受信者に送信されます。受信者は送信者の公開キーをデータに適用します。データ とともに送信された署名が、公開キーをデータに適用した結果と一致した場合、メッセージの 有効性が確立されます。

このプロセスは、受信者が送信者の公開キーのコピーを持っていること、およびその公開キー が送信者になりすました別人のものではなく、送信者本人のものであることを受信者が強く確 信していることに依存しています。

通常、送信者の公開キーは外部で取得するか、インストール時の操作によって取得します。た とえば、ほとんどの Web ブラウザでは、いくつかの CA のルート証明書がデフォルトで設定 されています。VPN の場合、IKE プロトコルは IPsec のコンポーネントであり、デジタル署名 を使用してピア デバイスを認証した後で、セキュリティ アソシエーションをセットアップで きます。

## 証明書のスケーラビリティ

デジタル証明書がない場合、通信するピアごとに各 IPsec ピアを手動で設定する必要がありま す。そのため、ネットワークにピアを新たに追加するたびに、安全に通信するために各ピアで 設定変更を行わなければなりません。

デジタル証明書を使用している場合、各ピアは CA に登録されます。2 つのピアは、通信を試 みるときに、証明書とデジタル署名されたデータを交換して、相互の認証を行います。新しい ピアがネットワークに追加された場合は、そのピアを CA に登録するだけで済みます。他のピ アを修正する必要はありません。新しいピアが IPSec 接続を試みると、証明書が自動的に交換 され、そのピアの認証ができます。

CA を使用した場合、ピアはリモート ピアに証明書を送り、公開キー暗号化を実行することに よって、そのリモート ピアに対して自分自身を認証します。各ピアから、CA によって発行さ れた固有の証明書が送信されます。このプロセスが機能を果たすのは、関連付けられているピ アの公開キーが各証明書にカプセル化され、各証明書が CA によって認証され、参加している すべてのピアによってCAが認証権限者として認識されるためです。このプロセスは、RSA署 名付きの IKE と呼ばれます。

ピアは、証明書が期限満了になるまで、複数のIPSecセッションに対して、および複数のIPSec ピア宛てに証明書を送り続けることができます。証明書が期限満了になったときは、ピアの管 理者は新しい証明書を CA から入手する必要があります。

CAは、IPSecに参加しなくなったピアの証明書を無効にすることもできます。無効にされた証 明書は、他のピアからは有効な証明書とは認識されなくなります。無効にされた証明書はCRL に記載され、各ピアは別のピアの証明書を受け取る前に、CRL をチェックします。

CA の中には、実装の一部として RA を持つものもあります。RA は CA のプロキシの役割を果 たすサーバーであるため、CA が使用できないときも CA 機能は継続しています。

キーペア

キーペアは、RSA または楕円曲線署名アルゴリズム (ECDSA) キーであり、次の特性があり ます。

- RSA キーは SSH や SSL に使用できます。
- SCEP 登録は、RSA キーの証明書をサポートしています。
- RSA キー サイズの最大値は 4096 で、デフォルトは 2048 です。
- ECDSA キー長の最大値は 521 で、デフォルトは 384 です。
- 署名にも暗号化にも使用できる汎用 RSA キー ペアを生成することも、署名用と暗号化用 に別々の RSA キー ペアを生成することもできます。SSL では署名用ではなく暗号化用の キーが使用されるので、署名用と暗号化用にキーを分けると、キーが公開される頻度を少 なくすることができます。ただし、IKEでは暗号化用ではなく署名用のキーが使用されま す。キーを用途別に分けることで、キーの公開頻度が最小化されます。

## トラストポイント

トラストポイントを使用すると、CA と証明書の管理およびトラックを行えます。トラストポ イントとは、CA または ID ペアを表現したものです。トラストポイントには、CA の ID、CA 固有のコンフィギュレーション パラメータ、登録されている ID 証明書とのアソシエーション が含まれています。

トラストポイントの定義が完了したら、CA の指定を必要とするコマンドで、名前によってト ラストポイントを参照できます。トラストポイントは複数設定できます。

ASA に同じ CA を共有するトラストポイントが複数ある場合、CA を共有するトラストポ イントのうち、ユーザー証明書の検証に使用できるのは 1 つだけです。CA を共有するど のトラストポイントを使用して、そのCAが発行したユーザー証明書を検証するかを制御 するには、**support-user-cert-validation** コマンドを使用します。 (注)

自動登録の場合は、登録 URL がトラストポイントに設定されている必要があり、また、トラ ストポイントが示す CA がネットワーク上で使用可能であり、SCEP をサポートしている必要 があります。

キーペアと、トラストポイントに関連付けられている発行済み証明書は、PKCS12形式でエク スポートとインポートができます。この形式は、異なる ASA 上のトラストポイント コンフィ ギュレーションを手動でコピーする場合に便利です。

### 認証登録

ASA は、トラストポイントごとに 1 つの CA 証明書が必要で、セキュリティ アプライアンス 自体には、トラストポイントで使用するキーのコンフィギュレーションに応じて 1 つまたは 2 つの証明書が必要です。トラストポイントが署名と暗号化に別々のRSAキーを使用する場合、 ASAには署名用と暗号化用の2つの証明書が必要になります。署名用と暗号化用のキーが同じ である場合、必要な証明書は 1 つだけです。

ASA は、SCEP を使用した自動登録と、base-64-encoded 証明書を直接端末に貼り付けられる手 動登録をサポートしています。サイトツーサイト VPN の場合は、各 ASA を登録する必要があ ります。リモート アクセス VPN の場合は、各 ASA と各リモート アクセス VPN クライアント を登録する必要があります。

## **SCEP** 要求のプロキシ

ASA は、AnyConnect クライアント とサードパーティ CA 間の SCEP 要求のプロキシとして動 作することができます。プロキシとして動作する場合に必要なのは CA が ASA からアクセス 可能であることのみです。ASA のこのサービスが機能するには、ASA が登録要求を送信する 前に、ユーザーが AAA でサポートされているいずれかの方法を使用して認証されている必要 があります。また、ホスト スキャンおよびダイナミック アクセス ポリシーを使用して、登録 資格のルールを適用することもできます。

ASA は、AnyConnect SSL または IKEv2 VPN セッションでのみこの機能をサポートしていま す。これは、Cisco IOS CS、WindowsServer 2003 CA、および WindowsServer 2008 CA を含む、 すべての SCEP 準拠 CA をサポートしています。

クライアントレス(ブラウザベース)アクセスは SCEP プロキシをサポートしていませんが、 WebLaunch(クライアントレス起動 AnyConnect クライアント)はサポートしています。

ASA は、証明書のポーリングはサポートしていません。

ASA はこの機能に対するロード バランシングをサポートしています。

## 失効チェック

証明書は発行されると、一定期間有効です。CAは、安全上の問題や名前またはアソシエーショ ンの変更などの理由で、期限が切れる前に証明書を無効にすることがあります。CA は、無効 になった証明書の署名付きリストを定期的に発行します。失効確認を有効にすることにより、 CA が認証にその証明書を使用するたびに、その証明書が無効にされていないかどうか、ASA によってチェックされます。

失効確認を有効にすると、PKI 証明書検証プロセス時に ASA によって証明書の失効ステータ スがチェックされます。これには、CRL チェック、OCSP、またはその両方が使用されます。 OCSP は、最初の方式がエラーを返した場合に限り使用されます(たとえば、サーバーが使用 不可であることを示すエラー)。

CRL チェックを使用すると、ASA によって、無効になった(および失効解除された)証明書 とその証明書シリアル番号がすべてリストされている CRL が取得、解析、およびキャッシュ されます。ASA は CRL(認証局の失効リストとも呼ばれます)に基づいて証明書を検証しま す。検証は、ID 証明書から下位証明書チェーンの認証局までさかのぼって行われます。

OCSP は、検証局に特定の証明書のステータスを問い合わせ、チェックを検証局が扱う範囲に 限定するため、よりスケーラブルな方法を提供します。

## サポート対象の **CA** サーバー

ASA は次の CA サーバーをサポートしています。

Cisco IOS CS、ASA ローカル CA、およびサードパーティの X.509 準拠 CA ベンダー(次のベ ンダーが含まれますが、これらに限定はされません)。

- Baltimore Technologies
- Entrust
- Digicert
- Geotrust
- GoDaddy
- iPlanet/Netscape
- Microsoft Certificate Services
- RSA Keon
- Thawte
- VeriSign

## **CRL**

CRL は、有効期間内の証明書が発行元の CA によって無効にされているかどうかを ASA が判 断するための1つの方法です。CRLコンフィギュレーションは、トラストポイントのコンフィ ギュレーションの一部です。

証明書を認証するときに必ず **revocation-check crl** コマンドを使用して CRL チェックを行うよ うに、ASAを設定できます。また、**revocation-checkcrlnone**コマンドを使用して、CRLチェッ クをオプションにすることもできます。オプションにすると、更新された CRL データが CA から提供されない場合でも、証明書認証は成功します。

(注) **revocation-check crl none** は削除されました。

ASA は HTTP、SCEP、または LDAP を使用して、CA から CRL を取得できます。トラストポ イントごとに取得された CRL は、トラストポイントごとに設定可能な時間だけキャッシュさ れます。

CRL サーバは HTTP フラグ「Connection: Keep-alive」で応答して永続的な接続を示します が、ASA は永続的な接続のサポートを要求しません。リストの送信時に「Connection: Close」と応答するように、CRL サーバの設定を変更します。 (注)

CRL のキャッシュに設定された時間を超過して ASA にキャッシュされている CRL がある場 合、ASA はその CRL を、古すぎて信頼できない、つまり「失効した」と見なします。ASA は、次回の証明書認証で失効した CRL のチェックが必要な場合に、より新しいバージョンの CRL を取得しようとします。

CRL の 16 MB のサイズ制限を超えると、ユーザー接続/証明書で失効チェックエラーが表示さ れることがあります。

ASA によって CRL がキャッシュされる時間は、次の 2 つの要素によって決まります。

- **cache-time** コマンドで指定される分数。デフォルト値は 60 分です。
- 取得した CRL 中の NextUpdate フィールド。このフィールドが CRL にない場合もありま す。ASA が NextUpdate フィールドを必要とするかどうか、およびこのフィールドを使用 するかどうかは、**enforcenextupdate** コマンドで制御します。

ASA では、これらの 2 つの要素が次のように使用されます。

• NextUpdate フィールドが不要の場合、**cache-time** コマンドで指定された時間が経過する と、ASA は CRL に失効のマークを付けます。

ASA がメモリ不足で、特定のトラストポイント用にキャッシュされた CRL をすべて保存する ことができない場合、使用頻度が最も低い CRL が削除され、新しく取得した CRL 用の空き領 域が確保されます。大規模な CRL では、解析に大量の計算オーバーヘッドが必要です。した がって、パフォーマンスを向上させるには、少数の大規模な CRL ではなく、小さいサイズの CRL を多数使用するか、または OCSP を使用することを推奨します。

キャッシュサイズは次のとおりです。

- シングルコンテキストモード:128 MB
- マルチコンテキストモード:コンテキストあたり 16 MB

**OCSP**

OCSP は、有効期間内の証明書が発行元の CA によって無効にされているかどうかを ASA が判 断するための 1 つの方法です。OCSP のコンフィギュレーションは、トラストポイントのコン フィギュレーションの一部です。

OCSP によって、証明書のステータスをチェックする範囲が検証局(OCSP サーバー、応答側 とも呼ばれます)に限定され、ASAによって検証局に特定の証明書のステータスに関する問い 合わせが行われます。これは、CRLチェックよりもスケーラブルで、最新の失効ステータスを 確認できる方法です。この方法は、PKIの導入規模が大きい場合に便利で、安全なネットワー クを拡大できます。

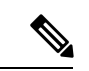

(注) ASA では、OCSP 応答に 5 秒間のスキューを許可します。

証明書を認証するときに必ず **revocation-check ocsp** コマンドを使用して OCSP チェックを行う ように、ASA を設定できます。また、**revocation-check ocsp none** コマンドを使用して、OCSP チェックをオプションにすることもできます。オプションにすると、更新されたOCSPデータ が検証局から提供されない場合でも、証明書認証は成功します。

(注) **revocation-check ocsp none** は削除されました。

OCSP を利用すると、OCSP サーバーの URL を 3 つの方法で定義できます。ASA は、これらの サーバーを次の順に使用します。

- **1. matchcertificate**コマンドの使用による証明書の照合の上書きルールで定義されているOCSP サーバーの URL
- **2. ocsp url** コマンドを使用して設定されている OCSP サーバーの URL

**OCSP**

**3.** クライアント証明書の AIA フィールド

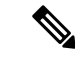

トラストポイントで OCSP の応答側の自己署名した証明書を検証するように設定するに は、信頼できるCA証明書として、この自己署名した応答側の証明書をそのトラストポイ ントにインポートします。次に、クライアント証明書を検証するトラストポイントで **match certificate** コマンドを設定して、応答側の証明書を検証するために、OCSP の応答 側の自己署名された証明書を含むトラストポイントを使用するようにします。クライア ント証明書の検証パスの外部にある応答側の証明書を検証する場合も、同じ手順で設定 します。 (注)

通常、OCSP サーバー(応答側)の証明書によって、OCSP 応答が署名されます。ASA が 応答を受け取ると、応答側の証明書を検証しようとします。通常、CAは、侵害される危 険性を最小限に抑えるために、OCSPレスポンダ証明書のライフタイムを比較的短い期間 に設定します。CAは一般に、応答側証明書にocsp-no-check拡張を含めて、この証明書で は失効ステータス チェックが必要ないことを示します。ただし、この拡張がない場合、 ASA はトラストポイントで指定されている方法で失効ステータスをチェックします。応 答側の証明書を検証できない場合、失効ステータスをチェックできなくなります。この 可能性を防ぐには、**revocation-checknone**コマンドを使用して応答側の証明書を検証する トラストポイントを設定し、**revocation-checkocsp** コマンドを使用してクライアント証明 書を設定します。

## 証明書とユーザー ログイン クレデンシャル

この項では、認証と認可に証明書およびユーザー ログイン クレデンシャル(ユーザー名とパ スワード)を使用する、さまざまな方法について説明します。これらの方式は、IPsec、 AnyConnect クライアント、およびクライアントレス SSL VPN に適用されます。

すべての場合において、LDAP認可では、パスワードをクレデンシャルとして使用しません。 RADIUS認可では、すべてのユーザーの共通パスワードまたはユーザー名のいずれかを、パス ワードとして使用します。

## ユーザー ログイン クレデンシャル

認証および認可のデフォルトの方法では、ユーザー ログイン クレデンシャルを使用します。

• 認証

- トンネルグループ (ASDM接続プロファイルとも呼ばれます) の認証サーバーグルー プ設定によりイネーブルにされます。
- ユーザー名とパスワードをクレデンシャルとして使用します。

• 認証

• トンネルグループ (ASDM接続プロファイルとも呼ばれます)の認可サーバーグルー プ設定によりイネーブルにされます。

• ユーザー名をクレデンシャルとして使用します。

### 証明書

ユーザーデジタル証明書が設定されている場合、ASAによって最初に証明書が検証されます。 ただし、証明書の DN は認証用のユーザー名として使用されません。

認証と認可の両方がイネーブルになっている場合、ASAによって、ユーザーの認証と認可の両 方にユーザー ログイン クレデンシャルが使用されます。

- 認証
	- 認証サーバー グループ設定によってイネーブルにされます。
	- ユーザー名とパスワードをクレデンシャルとして使用します。
- 認証
	- 認可サーバー グループ設定によってイネーブルにされます。
	- ユーザー名をクレデンシャルとして使用します。

認証がディセーブルで認可がイネーブルになっている場合、ASA によって認可にプライマリ DN のフィールドが使用されます。

- 認証
	- •認証サーバー グループ設定によってディセーブル ([None] に設定) になります。
	- クレデンシャルは使用されません。
- 認証
	- 認可サーバー グループ設定によってイネーブルにされます。
	- 証明書のプライマリ DN フィールドのユーザー名の値をクレデンシャルとして使用し ます。

(注)

証明書にプライマリ DN のフィールドが存在しない場合、ASA では、セカンデリ DN の フィールド値が認可要求のユーザ名として使用されます。

次のサブジェクト DN フィールドと値が含まれるユーザー証明書を例に挙げます。

Cn=anyuser,OU=sales;O=XYZCorporation;L=boston;S=mass;C=us;ea=anyuser@example.com

プライマリ DN = EA(電子メール アドレス)およびセカンデリ DN = CN(一般名)の場合、 許可要求で使われるユーザー名は anyuser@example.com になります。

## デジタル証明書のガイドライン

この項では、デジタル証明書を設定する前に確認する必要のあるガイドラインおよび制限事項 について説明します。

#### コンテキスト モードのガイドライン

• サードパーティ CA ではシングル コンテキスト モードでのみサポートされています。

#### フェールオーバーのガイドライン

- ステートフル フェールオーバーではセッションの複製はサポートされません。
- ローカル CA のフェールオーバーはサポートされません。
- ステートフルフェールオーバーを設定すると、証明書は自動的にスタンバイユニットにコ ピーされます。証明書がない場合は、アクティブユニットで **write standby** コマンドを使 用します。

#### **IPv6** のガイドライン

IPv6 はサポートされません。

#### ローカル **CA** 証明書

- 証明書をサポートするように ASA が正しく設定されていることを確認します。ASA の設 定が正しくないと、登録に失敗したり、不正確な情報を含む証明書が要求されたりする可 能性があります。
- ASAのホスト名とドメイン名が正しく設定されていることを確認します。現在設定されて いるホスト名とドメイン名を表示するには、**showrunning-config**コマンドを入力します。
- CA を設定する前に、ASA のクロックが正しく設定されていることを確認します。証明書 には、有効になる日時と満了になる日時が指定されています。ASAがCAに登録して証明 書を取得するとき、ASAは現在の時刻が証明書の有効期間の範囲内であるかどうかをチェッ クします。現在の時刻が有効期間の範囲外の場合、登録は失敗します。
- ローカルCA証明書の有効期限の30日前に、ロールオーバー代替証明書が生成され、syslog メッセージ情報で管理者にローカル CA のロールオーバーの時期であることが知らされま す。新しいローカル CA 証明書は、現在の証明書が有効期限に達する前に、必要なすべて のデバイスにインポートする必要があります。管理者が、新しいローカル CA 証明書とし てロールオーバー証明書をインストールして応答しない場合、検証が失敗する可能性があ ります。
- ローカルCA証明書は、同じキーペアを使用して期限満了後に自動的にロールオーバーし ます。ロールオーバー証明書は、base 64 形式でエクスポートに使用できます。

次に、base 64 で符号化されたローカル CA 証明書の例を示します。

MIIXlwIBAzCCF1EGCSqGSIb3DQEHAaCCF0IEghc+MIIXOjCCFzYGCSqGSIb3DQEHBqCCFycwghcjAgEAMIIXHA YJKoZIhvcNAQcBMBsGCiqGSIb3DQEMAQMwDQQIjph4SxJoyTgCAQGAghbw3v4bFy+GGG2dJnB4OLphsUM+IG3S DOiDwZG9n1SvtMieoxd7Hxknxbum06JDrujWKtHBIqkrm+td34qlNE1iGeP2YC94/NQ2z+4kS+uZzwcRhl1KEZ TS1E4L0fSaC3uMTxJq2NUHYWmoc8pi4CIeLj3h7VVMy6qbx2AC8I+q57+QG5vG5l5Hi5imwtYfaWwPEdPQxaWZ PrzoG1J8BFqdPa1jBGhAzzuSmElm3j/2dQ3Atro1G9nIsRHgV39fcBgwz4fEabHG7/Vanb+fj81d5nlOiJjDYY bP86tvbZ2yOVZR6aKFVI0b2AfCr6PbwfC9U8Z/aF3BCyM2sN2xPJrXva94CaYrqyotZdAkSYA5KWScyEcgdqmu BeGDKOncTknfgy0XM+fG5rb3qAXy1GkjyFI5Bm9Do6RUROoG1DSrQrKeq/hj….

END OF CERTIFICATE

### **SCEP** プロキシ サポート

- ASA と Cisco ISE ポリシー ノードが、同じ NTP サーバーを使用して同期されていること を確認します。
- AnyConnect クライアント 3.0 以降がエンドポイントで実行されている必要があります。
- グループ ポリシーの接続プロファイルで設定される認証方式は、AAA 認証と証明書認証 の両方を使用するように設定する必要があります。
- SSL ポートが、IKEv2 VPN 接続用に開いている必要があります。
- CA は、自動許可モードになっている必要があります。

#### その他のガイドライン

- 使用できる証明書のタイプは、証明書を使用するアプリケーションでサポートされている 証明書タイプによって制約されます。RSA証明書は通常、証明書を使用するすべてのアプ リケーションでサポートされます。ただし、EDDSA 証明書は、ワークステーションのオ ペレーティングシステム、ブラウザ、ASDM、またはAnyConnectクライアントではサポー トされない場合があります。たとえば、リモートアクセスVPNのIDおよび認証にはRSA 証明書を使用する必要があります。ASAが証明書を使用するアプリケーションであるサイ ト間 VPN の場合は、EDDSA がサポートされます。
- ASA が CA サーバーまたはクライアントとして設定されている場合、推奨される終了日 (2038 年 1 月 19 日 03:14:08 UTC)を超えないよう、証明書の有効期を制限してくださ い。このガイドラインは、サードパーティベンダーからインポートした証明書にも適用さ れます。
- ASA は、次の認定条件のいずれかが満たされている場合にのみ LDAP/SSL 接続を確立し ます。
	- LDAPサーバー証明書が信頼されていて(トラストポイントまたはASAトラストプー ルに存在する)、有効であること。
	- チェーンを発行しているサーバーからの CA 証明書が信頼されていて(トラストポイ ントまたは ASA トラストプールに存在する)、チェーン内のすべての下位 CA 証明 書が完全かつ有効であること。
- 証明書の登録が完了すると、ASA により、ユーザのキー ペアと証明書チェーンを含む PKCS12 ファイルが保存されます。これには、登録ごとに約 2 KB のフラッシュ メモリま たはディスク領域が必要です。実際のディスク領域の量は、設定されている RSA キー サ イズと証明書フィールドによって異なります。使用できるフラッシュメモリの量が限られ ている ASA に、保留中の証明書登録を多数追加する場合には、このガイドラインに注意 してください。これらのPKCS12ファイルは、設定されている登録の取得タイムアウトの 間、フラッシュ メモリに保存されます。キー サイズは 2048 以上を使用することをお勧め します。
- 管理インターフェイスへの ASDM トラフィックと HTTPS トラフィックを保護するため に、アイデンティティ証明書を使用するようASAを設定する必要があります。SCEPによ り自動的に生成されるID証明書はリブートのたびに再生成されるため、必ず独自のID証 明書を手動でインストールしてください。SSLのみに適用されるこのプロシージャの例に ついては、次の URL を参照してください。

[http://www.cisco.com/en/US/products/ps6120/products\\_configuration\\_example09186a00809fcf91.shtml](http://www.cisco.com/en/US/products/ps6120/products_configuration_example09186a00809fcf91.shtml)。

- ASA と AnyConnect クライアント で検証できるのは、[X520Serialnumber] フィールド([サ ブジェクト名(Subject Name)] のシリアル番号)が PrintableString 形式である証明書のみ です。シリアル番号の形式に UTF8 などのエンコーディングが使用されている場合、証明 書認証は失敗します。
- ASAでのインポート時は、有効な文字と値だけを証明書パラメータに使用してください。 ASAでは、これらの証明書が復号化されて内部データ構造に組み込まれます。空白のフィー ルドがある証明書は、復号化標準に準拠していないと解釈されるため、インストールの検 証は失敗します。
- •ワイルドカード(\*)記号を使用するには、文字列値でこの文字を使用できるエンコード を CA サーバーで使用していることを確認してください。RFC 5280 では UTF8String また は PrintableString を使用することを推奨していますが、PrintableString ではこのワイルド カード文字を有効であると認識しないため UTF8String を使用する必要があります。ASA は、インポート中に無効な文字または値が見つかると、インポートした証明書を拒否しま す。次に例を示します。

ERROR: Failed to parse or verify imported certificate ciscoasa(config)# Read 162\*H÷ytes as CA certificate:0U0= \Ivr"phÕV°3é¼þ0 CRYPTO\_PKI(make trustedCerts list) CERT-C: E ../cert-c/source/certlist.c(302): Error #711h CRYPTO PKI: Failed to verify the ID certificate using the CA certificate in trustpoint mm. CERT-C: E ../cert-c/source/p7contnt.c(169): Error #703h crypto certc pkcs7 extract certs and crls failed (1795): crypto\_certc\_pkcs7\_extract\_certs\_and\_crls failed CRYPTO\_PKI: status = 1795: failed to verify or insert the cert into storage

## デジタル証明書の設定

ここでは、デジタル証明書の設定方法について説明します。

## キーペアの設定

キー ペアを作成または削除するには、次の手順を実行します。

#### 手順

ステップ **1** 1 つのデフォルト汎用 RSA キー ペアを生成します。

#### **crypto key generate rsa modulus 2048**

例:

ciscoasa(config)# crypto key generate rsa modulus 2048

デフォルト キー モジュラスは 2048 ですが、必要なサイズを確実に取得するために、明示的に モジュラスを指定する必要があります。キーの名前は Default-RSA-Key になります。

RSA キーの場合、モジュラスは 512、768、1024、2048、 4096 ビットのいずれかです。

楕円曲線デジタル署名アルゴリズム(ECDSA)キーも必要な場合は、Default-ECDSA-Keyを生 成できます。デフォルトの長さは 384 ですが、256 または 521 も使用できます。

**crypto key generate ecdsa elliptic-curve 384**

ステップ **2** (オプション)一意の名前で追加のキーを作成します。

**crypto key generate rsa label** *key-pair-label* **modulus** *size*

**crypto key generate ecdsa label** *key-pair-label* **elliptic-curve** *size*

例:

ciscoasa(config)# crypto key generate rsa label exchange modulus 2048

このラベルは、キー ペアを使用するトラストポイントによって参照されます。

ステップ **3** 生成したキー ペアを検証します。

**show crypto key mypubkey** {**rsa** | **ecdsa**}

例:

ciscoasa/contexta(config)# show crypto mypubkey key rsa

ステップ **4** 生成したキー ペアを保存します。

**write memory**

例:

ciscoasa(config)# write memory

ステップ **5** 必要に応じて、新しいキー ペアを生成できるように既存のキー ペアを削除します。

### **crypto key zeroize** {**rsa** | **ecdsa**}

例:

ciscoasa(config)# crypto key zeroize rsa

ステップ6 (オプション) ローカル CA サーバー証明書およびキー ペアをアーカイブします。

**copy**

例:

ciscoasa# copy LOCAL-CA-SERVER\_0001.pl2 tftp://10.1.1.22/user6/

このコマンドは、FTP または TFTP を使用して、ローカル CA サーバー証明書とキー ペア、お よび ASA からのすべてのファイルをコピーします。

(注) すべてのローカル CA ファイルをできるだけ頻繁にバックアップしてください。

### 例

次に、キー ペアを削除する例を示します。

```
ciscoasa(config)# crypto key zeroize rsa
WARNING: All RSA keys will be removed.
WARNING: All device certs issued using these keys will also be removed.
```
Do you really want to remove these keys? [yes/no] **y**

## トラストポイントの設定

トラストポイントを設定するには、次の手順を実行します。

### 手順

ステップ **1** ASA が証明書を受け取る必要のある CA に対応するトラストポイントを作成します。

#### **crypto ca trustpoint** *trustpoint-name*

例:

ciscoasa/contexta(config)# crypto ca trustpoint Main

crypto ca トラストポイント コンフィギュレーション モードに入り、ステップ 3 から設定でき る CA 固有のトラストポイント パラメータを制御します。

ステップ **2** 次のいずれかのオプションを選択します。

• SCEP と指定のトラストポイントを使用して自動登録を要求し、登録用 URL を設定しま す。

#### **enrollment protocol scep** *url*

例:

```
ciscoasa/contexta(config-ca-trustpoint)# enrollment protocol scep url
http://10.29.67.142:80/certsrv/mscep/mscep.dll
```
• CMP と指定のトラストポイントを使用して自動登録を要求し、登録用 URL を設定しま す。

**enrollment protocol cmp***url*

例

ciscoasa/ contexta(config-ca-trustpoint)# enrollment protocol cmp url http://10.29.67.142:80/certsrv/mscep/mscep.dll

• CA から取得した証明書を端末に貼り付けることによって、指定したトラストポイントで 手動登録を要求します。

### **enrollment terminal**

ciscoasa/contexta(config-ca-trustpoint)# enrollment terminal

• 自己署名証明書を要求します。

#### **enrollment self**

ステップ **3** 上記のステップで CMP を使用するようにトラストポイントを設定した場合、オプションで自 動的に証明書を要求する機能をイネーブルにすることができます。この自動化がベースとする 設定可能なトリガーは、起動時に CMPv2 自動更新を使用するかどうか、および新しいキー ペ アを生成するかどうかを制御します。証明書の絶対ライフタイムのうち、自動登録が必要にな るまでの期間をパーセンテージで入力し、証明書の再生成中に新しいキーを生成するかどうか を指定します。

[no] auto-enroll [<percent>] [regenerate]

ステップ **4** 使用可能な CRL コンフィギュレーション オプションを指定します。

#### **revocation-check crl none**

(注) **revocation-check crl none** は削除されました。

例:

ciscoasa/contexta(config-ca-trustpoint)# revocation-check crl ciscoasa/contexta(config-ca-trustpoint)# revocation-check none

- 必須または任意の CRL チェックをイネーブルにするには、証明書を取得してから、 CRL 管理用のトラストポイントを設定します。 (注)
- ステップ **5** 基本制約の拡張および CA フラグを有効または無効にします。

#### [**no**] **ca-check**

基本制約の拡張によって、証明書のサブジェクトが認証局(CA)かどうかが識別されます。 この場合、証明書を使用して他の証明書に署名することができます。CA フラグは、この拡張 の一部です。これらの項目が証明書に存在することは、証明書の公開キーを使用して証明書の 署名を検証できることを示します。

**ca-check** コマンドはデフォルトで有効になっているため、このコマンドは、基本制約と CA フ ラグを無効にする場合にのみ入力する必要があります。

例:

ciscoasa/contexta(config-ca-trustpoint)# no ca-check

ステップ **6** 登録時に、指定された電子メール アドレスを、証明書の Subject Alternative Name 拡張子に含め るように CA に要求します。

#### **email** *address*

例:

ciscoasa/contexta(config-ca-trustpoint)# email example.com

ステップ **7** (オプション)再試行間隔を分単位で指定し、SCEP 登録だけに適用します。

#### **enrollment retry period**

例:

ciscoasa/contexta(config-ca-trustpoint)# enrollment retry period 5

ステップ **8** (オプション)許可される再試行の最大数を指定し、SCEP 登録だけに適用します。

#### **enrollment retry count**

例:

ciscoasa/contexta(config-ca-trustpoint)# enrollment retry period 2

ステップ **9** 登録時に、指定された完全修飾ドメイン名を証明書の Subject Alternative Name 拡張子に含める ように CA に要求します。

**fqdn** *fqdn*

例:

ciscoasa/contexta(config-ca-trustpoint)# fqdn example.com

## ステップ **10** 登録時に、ASA の IP アドレスを証明書に含めるように CA に要求します。 **ip-address** *ip-address* 例:

ciscoasa/contexta(config-ca-trustpoint)# ip-address 10.10.100.1

ステップ **11** 公開キーが認証の対象となるキー ペアを指定します。

#### **keypair** *name*

#### 例:

ciscoasa/contexta(config-ca-trustpoint)# keypair exchange

ステップ **12** CMP にトラストポイントを設定した場合、CMP の手動および自動登録に EDCSA キーまたは RSA キーを生成するかどうかを決定します。

no keypair name | [rsa modulus 1024|2048|4096|512|768] | [edcsa elliptic-curve 256|384|521]

- タイプ EDDSA(Ed25519)のキーペアを使用した ASA での EST 登録はサポートされ ていません。EST 登録では、RSA キーと ECDSA キーのみを使用できます。 (注)
- ステップ **13** OCSP の URL の上書きと、OCSP の応答側の証明書の検証に使用するトラストポイントを設定 します。

**match certificate map-name override ocsp**

### 例:

ciscoasa/contexta(config-ca-trustpoint)# match certificate examplemap override ocsp

ステップ **14** OCSP に到達するように ASA の送信元インターフェイスを設定します。

#### **interface** *nameif*

#### 例:

```
ciscoasa(config)# crypto ca trustpoint TP
ciscoasa(config-ca-trustpoint)# ocsp ?
crypto-ca-trustpoint mode commands/options:
 disable-nonce Disable OCSP Nonce Extension
  interface Configure Source interface
 url OCSP server URL
ciscoasa(config-ca-trustpoint)# ocsp interface
ciscoasa(config-ca-trustpoint)# ocsp interface ?
crypto-ca-trustpoint mode commands/options:
Current available interface(s):
 inside Name of interface GigabitEthernet0/0.100
 inside1 Name of interface GigabitEthernet0/0.41
 mgmt Name of interface Management0/0
 outside Name of interface GigabitEthernet0/0.51
```
ciscoasa(config-ca-trustpoint)# ocsp interface **mgmt**

ステップ **15** OCSP要求のnonce拡張をディセーブルにします。nonce拡張は、リプレイ攻撃を防ぐために、 要求と応答を暗号化してバインドします。

#### **ocsp disable-nonce**

例:

ciscoasa/contexta(config-ca-trustpoint)# ocsp disable-nonce

ステップ **16** ASA で、トラストポイントに関連するすべての証明書をチェックするときに使用する OCSP サーバーを設定します。クライアント証明書の AIA 拡張で指定されているサーバーは使用し ません。

#### **ocsp url**

#### 例:

ciscoasa/contexta(config-ca-trustpoint)# ocsp url

ステップ **17** 登録時に CA に登録されるチャレンジ フレーズを指定します。CA は、通常、このフレーズを 使用して、その後の失効要求を認証します。

#### **password** *string*

#### 例:

ciscoasa/contexta(config-ca-trustpoint)# password mypassword

- ステップ **18** 失効チェックの方法(CRL、OCSP、および none)を 1 つまたは複数設定します。
	- 失効チェックに OCSP URL を割り当てる場合、OCSP が到達可能なインターフェイス (管理インターフェイスを含む)を指定できます。このインターフェイス値によって ルーティングの判断が決まります。 (注)

#### **revocation check**

例:

ciscoasa/contexta(config-ca-trustpoint)# revocation check

ステップ **19** 登録時に、指定されたサブジェクト DN を証明書に含めるように CA に要求します。DN 文字 列にカンマが含まれている場合、この値文字列を二重引用符で囲みます(例:O="Company, Inc." $)$ 

#### **subject-name** *X.500 name*

例:

ciscoasa/contexta(config-ca-trustpoint)# myname X.500 examplename

ステップ **20** 登録時に、ASA のシリアル番号を証明書に含めるように CA に要求します。 **serial-number**

例:

ciscoasa/contexta(config-ca-trustpoint)# serial number JMX1213L2A7

ステップ **21** 実行コンフィギュレーションを保存します。

#### **write memory**

例:

ciscoasa/contexta(config)# write memory

## トラストポイントの **CRL** の設定

証明書の認証時に必須またはオプションの CRL チェックを行うには、トラストポイントごと に CRL を設定する必要があります。トラストポイントの CRL を設定するには、次の手順を実 行します。

#### 手順

ステップ **1** CRL コンフィギュレーションを変更するトラストポイントに対して、crypto ca trustpoint コン フィギュレーション モードに入ります。

#### **crypto ca trustpoint** *trustpoint-name*

#### 例:

ciscoasa (config)# crypto ca trustpoint Main

- このコマンドを入力する前に、CRLがイネーブルであることを確認してください。ま た、認証が成功するためには、CRL が使用可能である必要があります。 (注)
- ステップ2 現在のトラストポイントで、crl コンフィギュレーション モードを開始します。

#### **crl configure**

例:

ciscoasa(config-ca-trustpoint)# crl configure

すべてのCRLコンフィギュレーションのパラメータをデフォルト値に設定するには、 **default** コマンドを使用します。CRL の設定中は、いつでもこのコマンドを入力して 手順をやり直すことができます。 ヒント

ステップ **3** 取得ポリシーを設定するには、次のいずれかを選択します。

• CRL は、認証済みの証明書で指定されている CRL 分散ポイントだけから取得できます。 **policy cdp**

ciscoasa(config-ca-crl)# policy cdp

- SCEP の取得は、証明書で指定されている分散ポイントではサポートされていま せん。 (注)
- CRL は、設定した証明書マップ一致ルールだけから取得できます。

#### **policy static**

ciscoasa(config-ca-crl)# policy static

• CRL は、認証済みの証明書で指定されている CRL 分散ポイントと、設定した証明書マッ プ一致ルールの両方から取得できます。

#### **policy both**

ciscoasa(config-ca-crl)# policy both

ステップ **4** CRL ポリシーの設定時に **static** または **both** キーワードを使用する場合、CRL 取得用の証明書 マップ一致ルールを設定する必要があります。

#### **enrollment terminal**

### 例:

ciscoasa(crypto ca trustpoint)#enrollment terminal

ciscoasa(crypto ca trustpoint)#match certificate Main override cdp 10 url http://192.0.2.10/Main.crl ciscoasa(crypto ca trustpoint)#match certificate MainSub override cdp 20 url http://192.0.2.10/MainSub.crl ciscoasa(crypto ca trustpoint)#match certificate MainRoot override cdp 30 url http://192.0.2.10/MainRoot.crl

ステップ **5** CRL 取得方式として HTTP、LDAP、または SCEP を指定します。

#### **protocol http** | **ldap** | **scep**

例:

ciscoasa(config-ca-crl)# protocol http

ステップ **6** ASA が現在のトラストポイントの CRL をキャッシュしている時間を設定します。*refresh-time* 引数は、CRL を失効と判断するまで ASA が待機する時間(分)です。

**cache-time** *refresh-time*

#### 例:

ciscoasa(config-ca-crl)# cache-time 420

ステップ1 次のいずれかを選択します。

• CRL に NextUpdate フィールドが存在する必要があります。これがデフォルト設定です。 **enforcenextupdate**

ciscoasa(config-ca-crl)# enforcenextupdate

• CRL に NextUpdate フィールドが存在しないことを許可します。

#### **no enforcenextupdate**

ciscoasa(config-ca-crl)# no enforcenextupdate

ステップ **8** LDAP が取得プロトコルとして指定されている場合に ASA に LDAP サーバーを指定します。 LDAPサーバーは、DNSホスト名またはIPアドレスで指定できます。LDAPサーバーがデフォ ルトの 389 以外のポートで LDAP クエリーを受信する場合は、ポート番号も指定できます。

#### **ldap-defaults** *server*

### 例:

ciscoasa (config-ca-crl)# ldap-defaults ldap1

- LDAP サーバーを指定するために、IP アドレスの代わりにホスト名を使用する場合 は、ASA が DNS を使用するように設定されていることを確認します。 (注)
- ステップ **9** LDAP サーバーでクレデンシャルを必要としている場合に、CRL の取得を許可します。

#### **ldap-dn** *admin-DN password*

### 例:

ciscoasa (config-ca-crl)# ldap-dn cn=admin,ou=devtest,o=engineering c00lRunZ

ステップ **10** 指定したトラストポイントによって示される CA から現在の CRL を取得し、現在のトラスト ポイントの CRL コンフィギュレーションをテストします。

#### **crypto ca crl request** *trustpoint*

#### 例:

ciscoasa (config-ca-crl)# crypto ca crl request Main

ステップ **11** 実行コンフィギュレーションを保存します。

**write memory**

例:

ciscoasa (config)# write memory

## トラストポイント設定のエクスポートまたはインポート

トラストポイント設定をエクスポート/インポートするには、次の手順を実行します。

#### 手順

ステップ **1** トラストポイント設定を関連するすべてのキーとPKCS12形式の証明書とともにエクスポート します。

### **crypto ca export** *trustpoint*

#### 例:

ciscoasa(config)# crypto ca export Main

ASAはPKCS12データを端末に表示します。この表示されたデータはコピーできます。トラス トポイントデータはパスワードで保護されますが、このデータをファイルに保存する場合は、 そのファイルがセキュアな場所にあることを確認してください。

ステップ2 キーペアと、トラストポイント設定に関連付けられている発行済み証明書をインポートしま す。

#### **crypto ca import** *trustpoint* **pkcs12**

#### 例:

ciscoasa(config)# crypto ca import Main pkcs12

Base-64形式で端末にテキストを貼り付けるようASAによって促されます。トラストポイント とともにインポートされるキーペアには、作成するトラストポイントの名前と一致するラベル が割り当てられます。

同じ CA を共有するトラストポイントが ASA 内に複数ある場合、CA を共有するトラ ストポイントのうち 1 つだけを使用してユーザー証明書を検証できます。CA を共有 するどのトラストポイントを使用して、その CA が発行したユーザー証明書を検証す るかを制御するには、**support-user-cert-validation** キーワードを使用します。 (注)

#### 例

次の例では、トラストポイント Main の PKCS12 データをパスフレーズ Wh0zits ととも にエクスポートしています。

ciscoasa(config)# **crypto ca export Main pkcs12 Wh0zits**

Exported pkcs12 follows:

[ PKCS12 data omitted ]

---End - This line not part of the pkcs12---

次の例では、パスフレーズ Wh0zits とともに PKCS12 データを手動でトラストポイン ト Main にインポートしています。

ciscoasa (config)# **crypto ca import Main pkcs12 Wh0zits**

Enter the base 64 encoded pkcs12. End with a blank line or the word "quit" on a line by itself: [ PKCS12 data omitted ] quit INFO: Import PKCS12 operation completed successfully

次に、トラストポイント Main の証明書を手動でインポートする例を示します。

ciscoasa (config)# **crypto ca import Main certificate** % The fully-qualified domain name in the certificate will be: securityappliance.example.com

```
Enter the base 64 encoded certificate.
End with a blank line or the word "quit" on a line by itself
[ certificate data omitted ]
quit
INFO: Certificate successfully imported
```
## **CA** 証明書マップ ルールの設定

証明書の [Issuer] フィールドと [Subject] フィールドに基づいて、ルールを設定できます。作成 したルールを使用すると、**tunnel-group-map** コマンドによって、IPsec ピアの証明書をトンネ ル グループにマッピングできます。

CA 証明書マップ規則を設定するには、次の手順を実行します。

### 手順

ステップ **1** 設定するルールの CA 証明書マップ コンフィギュレーション モードを開始し、ルールのシー ケンス番号を指定します。

**crypto ca certificate map** [*map\_name*]*sequence-number*

#### 例:

ciscoasa(config)# crypto ca certificate map test-map 10

マップ名を指定しない場合、ルールはデフォルト マップ(DefaultCertificateMap)に追加され ます。ルール番号ごとに、一致させるフィールドを 1 つ以上指定できます。

ステップ2 発行元の名前またはサブジェクト名を指定します。

{**issuer-name** | **subject-name**} [ **attr** *attribute*] *operator string*

例:

```
ciscoasa(config-ca-cert-map)# issuer-name cn=asa.example.com
ciscoasa(config-ca-cert-map)# subject-name attr cn eq mycert
ciscoasa(config-ca-cert-map)# subject-name attr uid eq jcrichton
```
値全体と一致させることも、一致させる属性を指定することもできます。有効な値は次のとお りです。

- $\cdot c: \mathbb{E}$
- cn:共通名
- dc:ドメイン コンポーネント
- dnq:DN 修飾子
- ea:電子メール アドレス
- genq:世代修飾子
- gn:名
- i:イニシャル
- ip:IP アドレス
- l:局所性
- n:名前
- o:組織名
- ou:組織単位
- ser:シリアル番号
- sn:姓
- sp:都道府県
- t:役職
- uid:ユーザー ID

• uname:非構造化名

有効な演算子は次のとおりです。

- eq:フィールドまたは属性が所定の値と一致する。
- ne:フィールドまたは属性が所定の値と一致しない。
- co:フィールドまたは属性の一部または全部が所定の値と一致する。
- nc:フィールドまたは属性の全部が所定の値と一致しない。
- ステップ **3** サブジェクト代替名を指定します。

#### **alt-subject-name** *operator string*

例:

ciscoasa(config-ca-cert-map)# alt-subject-name eq happydays

有効な演算子は次のとおりです。

- eq:フィールドが所定の値と一致する。
- ne:フィールドが所定の値と一致しない。
- co:フィールドの一部または全部が所定の値と一致する。
- nc:フィールドの全部が所定の値と一致しない。

ステップ **4** 拡張キーの使用法を指定します。

#### **extended-key-usage** *operator OID\_string*

### 例:

ciscoasa(config-ca-cert-map)# extended-key-usage nc clientauth

有効な演算子は次のとおりです。

- co:フィールドの一部または全部が所定の値と一致する。
- nc:フィールドの全部が所定の値と一致しない。

有効な OID 文字列は次のとおりです。

- [string]:ユーザー定義の文字列。
- clientauth: クライアント認証 (1.3.6.1.5.5.7.3.2)
- codesigning: コード署名 (1.3.6.1.5.5.7.3.3)
- emailprotection:セキュア電子メール保護(1.3.6.1.5.5.7.3.4)
- ocspsigning: OCSP 署名 (1.3.6.1.5.5.7.3.9)
- serverauth: サーバー認証 (1.3.6.1.5.5.7.3.1)
- timestamping: タイムスタンプ (1.3.6.1.5.5.7.3.8)

## 参照 **ID** の設定

ASAがTLSクライアントとして動作する場合、ASAはRFC6125で定義されているアプリケー ション サーバーの ID の検証ルールをサポートします。この RFC では、参照 ID を表現 (ASA 上で設定)し、(アプリケーション サーバーから送信)提示された ID に対して参照 ID を照 合する手順を示しています。提示されたIDが設定済みの参照IDと一致しなければ、接続は確 立されず、エラーがログに記録されます。

接続の確立中、サーバーは自身の ID を提示するために、1 つ以上の識別子を含めたサーバー 証明書を ASA に提示します。ASA で設定される参照 ID は、接続の確立中にサーバー証明書 で提示される ID と比較されます。これらの ID は、RFC 6125 で定義されている 4 つの ID タイ プの特定のインスタンスです。4 つの ID タイプは次のとおりです。

- CN ID:証明書のサブジェクト フィールドに設定される、共通名 (CN) タイプの 1 つの 属性タイプと値のペアだけが含まれる相対識別名(RDN)。この値は、完全な形のドメイ ン名と一致します。CN 値は自由形式のテキストにすることはできません。CN-ID 参照 ID では、アプリケーション サービスは特定されません。
- DNS-ID:dNSName タイプの subjectAltName エントリ。これは DNS ドメイン名です。 DNS-ID 参照 ID では、アプリケーション サービスは特定されません。
- SRV-ID:RFC 4985 に定義されている SRVName 形式の名前をもつ、otherName タイプの subjectAltName エントリ。SRV-ID 識別子には、ドメイン名とアプリケーション サービス タイプの両方を含めることができます。たとえば、「\_imaps.example.net」の SRV-ID は、 DNS ドメイン名部分の「example.net」と、アプリケーション サービス タイプ部分の 「imaps」に分けられます。
- URI-ID: uniformResourceIdentifier タイプの subjectAltName エントリ。この値には、 「scheme」コンポーネントと、RFC3986に定義されている「reg-name」ルールに一致する 「host」コンポーネント(またはこれに相当するコンポーネント)の両方が含まれます。 URI-ID 識別子には、IP アドレスではなく、およびホスト名だけではなく、DNS ドメイン 名を含める必要があります。たとえば、「sip:voice.example.edu」という URI-ID は、DNS ドメイン名の「voice.example.edu」とアプリケーションサービスタイプの「sip」に分割で きます。

参照 ID は、未使用の名前を設定すると作成されます。参照 ID が作成されると、4 つの ID タ イプと関連付けられた値を参照IDに追加、または参照IDから削除することができます。参照 ID には、DNS ドメイン名を特定する情報が含まれている必要があります。また、アプリケー ション サービスを特定する情報も含めることができます。

### 始める前に

- 参照 ID は、syslog サーバーおよびスマート ライセンス サーバーへの接続時にのみ使用さ れます。その他の ASA SSL クライアント モードの接続では、現時点では、参照 ID の設 定や使用はサポートされていません。
- 対話式クライアントの固定証明書およびフォールバックを除き、ASA は RFC 6125 で説明 されている ID と一致させるためのすべてのルールを実装します。
- 証明書を固定する機能は実装されません。したがって、「No Match Found, Pinned Certificate」メッセージが発生することはありません。また、シスコで実装するクラ イアントは対話式クライアントではないため、一致が見つからない場合にユーザーが証明 書を固定することもできません。

### 手順

ステップ **1** ASA を ca-reference-identity モードにするには、グローバル コンフィギュレーション モードで **[no] crypto ca reference-identity** コマンドを入力します。

#### **[no] crypto ca reference-identity** *reference-identity-name*

この *reference-identity-name* が使用されている参照 ID が見つからない場合、新しい参照 ID が作 成されます。使用中の参照IDに対してこのコマンドの**no**形式を発行すると、警告メッセージ が表示されて、参照 ID は削除されません。

- ステップ **2** ca-reference-identity モードで、参照 ID を入力します。参照 ID には、任意のタイプの複数の参 照 ID を追加できます。
	- **[no] cn-id** *value*
	- **[no] dns-id** *value*
	- **[no] srv-id** *value*
	- **[no] uri-id** *value*

参照 ID を削除するには、このコマンドの no 形式を使用します。

### 例

syslog サーバーの RFC 6125 サーバー証明書の検証に使用する参照 ID を設定します。

```
ciscoasa(config)# crypto ca reference-identity syslogServer
ciscoasa(config-ca-ref-identity)# dns-id syslog1-bxb.cisco.com
ciscoasa(config-ca-ref-identity)# cn-id syslog1-bxb.cisco.com
```
#### 次のタスク

設定した参照 ID は、syslog および Smart Call Home サーバー接続を設定する際に使用します。

## 手動での証明書の取得

証明書を手動で取得するには、次の手順を実行します。

### 始める前に

トラストポイントで示されている CA から、base-64 encoded CA 証明書を取得しておく必要が あります。

```
手順
```

```
ステップ 1 設定したトラストポイントの CA 証明書をインポートします。
```
### **crypto ca authenticate** *trustpoint*

例:

```
ciscoasa(config)# crypto ca authenticate Main
Enter the base 64 encoded CA certificate.
End with a blank line or the word "quit" on a line by itself
MIIDRTCCAu+gAwIBAgIQKVcqP/KW74VP0NZzL+JbRTANBgkqhkiG9w0BAQUFADCB
[ certificate data omitted ]
/7QEM8izy0EOTSErKu7Nd76jwf5e4qttkQ==
quit
```

```
INFO: Certificate has the following attributes:
Fingerprint: 24b81433 409b3fd5 e5431699 8d490d34
Do you accept this certificate? [yes/no]: y
Trustpoint CA certificate accepted.
```
% Certificate successfully imported

トラストポイントの証明書を手動で取得する必要があるかどうかは、そのトラストポイントの 設定時に **enrollment terminal** コマンドを使用するかどうかによって決まります。

```
ステップ 2 このトラストポイントを持つ ASA を登録します。
```
#### **crypto ca enroll** *trustpoint*

#### 例:

```
ciscoasa(config)# crypto ca enroll Main
% Start certificate enrollment ..
% The fully-qualified domain name in the certificate will be: securityappliance.example.com
% Include the device serial number in the subject name? [yes/no]: n
Display Certificate Request to terminal? [yes/no]: y
Certificate Request follows:
MIIBoDCCAQkCAQAwIzEhMB8GCSqGSIb3DQEJAhYSRmVyYWxQaXguY2lzY28uY29t
[ certificate request data omitted ]
jF4waw68eOxQxVmdgMWeQ+RbIOYmvt8g6hnBTrd0GdqjjVLt
---End - This line not part of the certificate request---
```
Redisplay enrollment request? [yes/no]: **n**

このコマンドは、署名データの証明書を生成し、設定したキーのタイプによっては暗号化デー タの証明書も生成します。署名と暗号化に別々の RSA キーを使用する場合、**crypto ca enroll** コマンドは 2 つの証明書要求(キーごとに 1 つ)を表示します。署名と暗号化の両方に汎用の RSA キーを使用する場合、**crypto ca enroll** コマンドでは証明書要求が 1 つ表示されます。

登録を完了するには、該当するトラストポイントで示される CA から **crypto ca enroll** コマンド で生成されたすべての証明書要求に対する証明書を取得します。証明書が base-64 形式である ことを確認してください。

ステップ **3** トラストポイントがCMP用に設定されている場合、共有秘密値(ir)またはリクエストに署名 する証明書を含むトラストポイントの名前(cr)のどちらかを指定できますが、両方を指定す ることはできません。ASAと交換されるメッセージの信頼性と整合性を確認するためのCAか らのアウトオブバンド値を指定するか、あるいはCMP登録要求の署名用に以前に発行された デバイス証明書をトラストポイントの名前に指定します。共有秘密または署名証明書のキー ワードは、トラストポイント登録プロトコルが CMP に設定されている場合にのみ使用できま す。

> crypto ca enroll trustpoint [regenerate] [shared-secret <value> | signing-certificate <value>

ステップ **4** 登録要求を作成する前に、新しい鍵ペアを生成すべきかどうかを判断します。

crypto ca enroll trustpoint [regenerate] [shared-secret <value> | signing-certificate <value>

ステップ **5** CAから受信する各証明書をインポートして、証明書をbase-64形式で端末に貼り付けているこ とを確認します。

#### **crypto ca import** *trustpoint* **certificate**

例:

ciscoasa (config)# crypto ca import Main certificate % The fully-qualified domain name in the certificate will be: securityappliance.example.com

Enter the base 64 encoded certificate. End with a blank line or the word "quit" on a line by itself [ certificate data omitted ] quit INFO: Certificate successfully imported

ステップ **6** ASAに発行された証明書の詳細とトラストポイントのCA証明書を表示して、登録プロセスが 成功したことを確認します。

#### **show crypto ca certificate**

例:

ciscoasa(config)# show crypto ca certificate Main

ステップ1 実行コンフィギュレーションを保存します。

#### **write memory**

例:

```
ciscoasa(config)# write memory
```
ステップ **8** 手動登録を設定したトラストポイントごとに、これらの手順を繰り返します。

## **SCEP** を使用した証明書の自動取得

この項では、SCEP を使用して証明書を自動的に取得する方法について説明します。

#### 始める前に

トラストポイントで示されている CA から、base-64 encoded CA 証明書を取得しておく必要が あります。

#### 手順

ステップ **1** 設定したトラストポイントの CA 証明書を取得します。

#### **crypto ca authenticate** *trustpoint*

#### 例:

ciscoasa/contexta(config)# crypto ca authenticate Main

トラストポイントを設定するときに、**enrollmenturl**コマンドを使用すると、SCEPを使用して 証明書を自動的に取得する必要があるかどうかを判断できます。

ステップ **2** このトラストポイントを持つ ASA を登録します。このコマンドは、署名データの証明書を取 得し、設定したキーのタイプによっては暗号化データの証明書も取得します。CAの管理者は、 CA が証明書を付与する前に手動で登録要求を認証しなければならない場合があるため、この コマンドを入力する前に CA の管理者に連絡してください。

### **crypto ca enroll** *trustpoint*

例:

ciscoasa/contexta(config)# crypto ca enroll Main

ASA が証明書要求を送信してから1分(デフォルト)以内に CA から証明書を受け取らなかっ た場合は、証明書要求が再送信されます。ASAによって、証明書を受信するまで1分ごとに証 明書要求が送信されます。

トラストポイントの完全修飾ドメイン名が ASA の完全修飾ドメイン名と一致しなかった場合 (完全修飾ドメイン名が文字の場合も含む)、警告が表示されます。この問題を解決するに

は、登録プロセスを終了し、必要な修正を行ってから、**crypto ca enroll** コマンドを再入力しま す。

- **crypto ca enroll** コマンドを発行した後、証明書を受信する前に ASA がリブートされ た場合は、**crypto ca enroll** コマンドを再入力して、CA 管理者に連絡してください。 (注)
- ステップ **3** ASAに発行された証明書の詳細とトラストポイントのCA証明書を表示して、登録プロセスが 成功したことを確認します。

**show crypto ca certificate**

例:

ciscoasa/contexta(config)# show crypto ca certificate Main

ステップ **4** 実行コンフィギュレーションを保存します。

#### **write memory**

例:

ciscoasa/contexta(config)# write memory

## **SCEP** 要求のプロキシ サポートの設定

サードパーティの CA を使用してリモート アクセスのエンド ポイントを認証するように ASA を設定するには、次の手順を実行します。

### 手順

ステップ **1** トンネル グループ ipsec 属性コンフィギュレーション モードを開始します。

### **tunnel-group** *name* **ipsec-attributes**

### 例:

ciscoasa(config)# tunnel-group remotegrp ipsec-attributes

ステップ **2** クライアント サービスをイネーブルにします。

**crypto ikev2 enable outside client-services port** *portnumber*

例:

ciscoasa(config-tunnel-ipsec)# crypto ikev2 enable outside client-services

デフォルトのポート番号は 443 です。

(注) このコマンドは、IKEv2 をサポートする場合にのみ必要です。

ステップ **3** トンネル グループ general 属性コンフィギュレーション モードを開始します。

**tunnel-group** *name* **general-attributes**

例:

ciscoasa(config)# tunnel-group 209.165.200.225 general-attributes

ステップ **4** トンネル グループの SCEP 登録をイネーブルにします。

#### **scep-enrollment enable**

例:

```
ciscoasa(config-tunnel-general)# scep-enrollment enable
INFO: 'authentication aaa certificate' must be configured to complete setup of this
option.
```
ステップ **5** グループ ポリシー属性コンフィギュレーション モードを開始します。

#### **group-policy** *name* **attributes**

例:

ciscoasa(config)# group-policy FirstGroup attributes

ステップ **6** グループ ポリシー用の SCEP CA を登録します。このコマンドは、サードパーティのデジタル 証明書をサポートするグループ ポリシーごとに 1 回入力します。

**scep-forwarding-url value** *URL*

### 例:

ciscoasa(config-group-policy)# scep-forwarding-url value http://ca.example.com:80/

*URL* は CA の SCEP URL です。

ステップ **7** 証明書が SCEP プロキシの WebLaunch のサポートに使用できない場合は、共通のセカンデリ パスワードを使用します。

**secondary-pre-fill-username clientless hide use-common-password** *password*

例:

```
ciscoasa(config)# tunnel-group remotegrp webvpn-attributes
ciscoasa(config-tunnel-webvpn)# secondary-pre-fill-username clientless hide
use-common-password secret
```
SCEP プロキシをサポートするには、**hide** キーワードを使用する必要があります。

たとえば、証明書は、それを要求するエンドポイントでは使用できません。エンドポイントに 証明書が存在する場合、AnyConnect クライアント は ASA への接続を切断し、その後再接続し て内部ネットワークリソースへのアクセスを提供するDAPポリシーに適合するようにします。

ステップ **8** AnyConnect クライアント VPN セッションの事前入力されているセカンダリユーザー名を非表 示にします。

**secondary-pre-fill-username ssl-client hide use-common-password** *password*

例:

ciscoasa(config-tunnel-webvpn)# secondary-pre-fill-username ssl-client hide use-common-password secret

以前のリリースから継承した **ssl-client** キーワードに関係なく、IKEv2 または SSL を使用する AnyConnect セッションをサポートするには、このコマンドを使用します。

SCEP プロキシをサポートするには、**hide** キーワードを使用する必要があります。

ステップ **9** 証明書が使用できないときにはユーザー名を指定します。

**secondary-username-from-certificate** {**use-entire-name** |**use-script** | {*primary\_attr*[*secondary-attr*]}} [**no-certificate-fallback cisco-secure-desktop machine-unique-id**]

例:

```
ciscoasa(config-tunnel-webvpn)# secondary-username-from-certificate CN
no-certificate-fallback cisco-secure-desktop machine-unique-id
```
## 特定の証明書タイプの設定方法

信頼できる証明書を確立すると、アイデンティティ証明書の確立などの基本的なタスクや、 ローカル CA 証明書やコード署名証明書の確立などのさらに高度な設定を行なえるようになり ます。

### 始める前に

デジタル証明書情報に目を通し、信頼できる証明書を確立します。秘密キーが設定されていな い CA 証明書は、すべての VPN プロトコルと webvpn で使用され、トラストポイントで着信ク ライアント証明書を検証するように設定されています。また、トラストポイントとは、HTTPS サーバーにプロキシ接続された接続を検証し、smart-call-home証明書を検証する、webvpn機能 によって使用される信頼できる証明書の一覧のことです。

#### 手順

ローカル CA を設定すると、VPN クライアントが ASA から証明書を直接登録できるようにな ります。この高度な設定により、ASA は CA に変換されます。CA を設定するには、CA 証明 書 (34 ページ) を参照してください。

#### 次のタスク

証明書の有効期限にアラートを設定するか、デジタル証明書や証明書の管理履歴をモニターし ます。

## **CA** 証明書

このページで、CA 証明書を管理します。次のトピックでは、実行できることについて説明し ます。

## **CA** サーバー管理

#### ユーザー証明書の管理

証明書のステータスを変更するには、次の手順を実行します。

#### 手順

- ステップ **1** [Manage UserCertificates]ペインで、ユーザー名または証明書のシリアル番号で特定の証明書を 選択します。
- ステップ **2** 次のいずれかのオプションを選択します。
	- ユーザー証明書のライフタイム期間が終了した場合、[Revoke]をクリックしてユーザーア クセスを削除します。また、ローカル CA により、証明書データベース内にあるその証明 書に失効のマークが付けられ、情報が自動的に更新されて、CRL が再発行されます。
	- 失効した証明書を選択して[Unrevoke]をクリックすると、その証明書に再びアクセスでき るようになります。また、ローカル CA により、証明書データベース内にあるその証明書 に失効解除のマークが付けられ、証明書の情報が自動的に更新された後、更新されたCRL が再発行されます。

ステップ **3** 完了したら [Apply] をクリックして、変更を保存します。

#### **trustpool** 証明書の自動インポートの設定

スマートライセンスでは、SmartCallHomeインフラストラクチャが使用されます。ASAはバッ クグラウンドで Smart Call Home 匿名レポートを設定するときに、Call Home サーバー証明書を 発行したCAの証明書を含むトラストポイントを自動的に作成します。ASAは、サーバー証明 書の発行階層が変更された場合に証明書の検証をサポートするようになりました。カスタマー が証明書階層の変更を調整する必要はありません。CA サーバーの自己署名証明書が変更され た場合に、Smart Call Home がアクティブな状態を維持できるように、定期的な trustpool バン ドルの更新を自動化できます。この機能はマルチコンテキスト展開ではサポートされません。

trustpoolの証明書バンドルを自動的にインポートするには、ASAがバンドルのダウンロードと インポートに使用する URL を指定する必要があります。次のコマンドを入力すると、デフォ ルトの Cisco URL とデフォルトの時間(22 時間)を使用して、毎日一定の間隔でインポート が実行されます。

ciscoasa(config-ca-trustpool)# auto-import-url Default

また、次のコマンドを使用して、カスタム URL による自動インポートをイネーブルにできま す。

ciscoasa(config-ca-trustpool)# auto-import url http://www.thawte.com

オフピーク時またはその他の都合のよい時間帯に柔軟にダウンロードを設定できるようにする には、次のコマンドを入力して、カスタム時間によるインポートをイネーブルにします。

ciscoasa(config-ca-trustpool)# auto-import time 23:23:23

カスタム URL とカスタム時間の両方による自動インポートを設定するには、次のコマンドを 使用する必要があります。

ciscoasa(config-ca-trustpool)# auto-import time 23:23:23 url http://www.thawte.com

#### trustpool ポリシーのステータスの表示

trustpool ポリシーの現在のステータスを表示するには、次のコマンドを使用します。

show crypto ca trustpool policy

このコマンドは次のような情報を返します。

0 trustpool certificates installed Trustpool auto renewal statistics: State: Not in progress Last import result: Not attempted N/A Current Jitter: 0

Trustpool auto import statistics: Last import result: N/A Next schedule import at 22:00:00 Tues Jul 21 2015

Trustpool Policy

Trustpool revocation checking is disabled. CRL cache time: 60 seconds CRL next update field: required and enforced Auto import of trustpool is enabled Automatic import URL: http://www.cisco.com/security/pki/trs/ios\_core.p7b Download time: 22:00:00

Policy Overrides: None configured

CA Trustpool のクリア

trustpool ポリシーをデフォルト状態にリセットするには、次のコマンドを使用します。

clear configure crypto ca trustpool

トラストポイント証明書の自動インポートはデフォルトでオフになるので、次のコマンドを使 用して機能をディセーブにします。

## 証明書の有効期限アラートの設定(**ID** 証明書または **CA** 証明書用)

ASA は、トラストポイントの CA 証明書および ID 証明書について有効期限を24時間ごとに 1 回チェックします。証明書の有効期限がまもなく終了する場合、syslog がアラートとして発行 されます。

リマインダおよび繰り返し間隔を設定するためにCLIが提供されます。デフォルトでは、リマ インダは有効期限の 60 日前に開始され、7 日ごとに繰り返されます。次のコマンドを使用し て、最初のアラートが送信される有効期限までの日数を設定し、リマインダが送信される間隔 を設定します。

[no] crypto ca alerts expiration [begin <days before expiration>] [repeat <days>]

アラートの設定に関係なく、有効期限の直前の週はリマインダが毎日送信されます。次の**show** コマンドと **clear** コマンドも追加されています。

clear conf crypto ca alerts show run crypto ca alerts

更新リマインダに加え、コンフィギュレーションに期限が切れた証明書が見つかった場合、そ の証明書を更新するか、または削除することで、コンフィギュレーションを修正するために syslog が毎日 1 回生成されます。

たとえば、有効期限アラートが 60 日に開始され、その後 6 日ごとに繰り返すように設定され ているとします。ASAが 40 日に再起動されると、アラートはその日に送信され、次のアラー トは 36 日目に送信されます。

有効期限チェックは、トラスト プールの証明書では実行されません。ローカル CA トラ ストポイントは、有効期限チェックの通常のトラストポイントとしても扱われます。 (注)

## デジタル証明書のモニタリング

デジタル証明書ステータスのモニタリングについては、次のコマンドを参照してください。

• **show crypto ca server**

このコマンドは、ローカル CA のコンフィギュレーションとステータスを表示します。

• **show crypto ca server cert-db**

このコマンドは、ローカル CA によって発行されたユーザー証明書を表示します。

• **show crypto ca server certificate**

このコマンドは、コンソールに base 64 形式でローカル CA 証明書を表示し、使用可能な 場合は、他のデバイスへのインポート時に新しい証明書の検証に使うためのロールオー バー証明書のサムプリントを含むロールオーバー証明書の情報を表示します。

• **show crypto ca server crl**

このコマンドは、CRL を表示します。

• **show crypto ca server user-db**

このコマンドは、ユーザーとユーザーのステータスを表示します。この情報に次の修飾子 を使用して、表示されるレコード数を減らすことができます。

- allowed:現在登録が許可されているユーザーだけを表示します。
- enrolled:登録され、有効な証明書を持つユーザーだけを表示します。
- expired:期間満了になった証明書を持つユーザーだけを表示します。
- on-hold : 証明書を持たず現在登録が許可されていないユーザーだけを表示します。
- **show crypto ca server user-db allowed**

このコマンドは、登録できるユーザーを表示します。

• **show crypto ca server user-db enrolled**

このコマンドは、有効な証明書を持つ登録済みユーザーを表示します。

• **show crypto ca server user-db expired**

このコマンドは、期間満了した証明書を持つユーザーを表示します。

• **show crypto ca server user-db on-hold**

このコマンドは、証明書がなく、登録が許可されていないユーザーを表示します。

• **show crypto key** *name of key*

このコマンドは、生成したキー ペアを表示します。

• **show running-config**

このコマンドは、ローカル CA 証明書マップ ルールを表示します。

#### 例

次の例では、汎用 RSA キーを表示します。

```
ciscoasa/contexta(config)# show crypto key mypubkey rsa
Key pair was generated at: 16:39:47 central Feb 10 2010
Key name: <Default-RSA-Key>
Usage: General Purpose Key
Modulus Size (bits): 2048
 Storage: config
Key Data:
  30820122 300d0609 2a864886 f70d0101 01050003 82010f00 3082010a 02820101
  00ea2c38 df9c606e ddb7b08a e8b0a1a8 65592d85 0711cac5 fceddee1 fa494297
  525fffc0 90da8a4c e696e44e 0646c661 48b3602a 960d7a3a 52dae14a 5f983603
  e1f33e40 a6ce04f5 9a812894 b0fe0403 f8d7e05e aea79603 2dcd56cc 01261b3e
  93bff98f df422fb1 2066bfa4 2ff5d2a4 36b3b1db edaebf16 973b2bd7 248e4dd2
  071a978c 6e81f073 0c4cd57b db6d9f40 69dc2149 e755fb0f 590f2da8 b620efe6
  da6e8fa5 411a841f e72bb8ea cf4bdb79 f4e57ff3 a940ce3b 4a2c7052 56c1d17b
  af8fe2e2 e58718c6 ed1da0f0 1c6f36eb 79eb1aeb f098b5c4 79e07658 a52d8c7a
  51ceabfb f8ade096 7217cf2d 3728077e 89441d89 9bf5f875 c8d2db39 c858bb7a
  7d020301 0001
次に、ローカル CA CRL を表示する例を示します。
```

```
ciscoasa(config)# show crypto ca server crl
Certificate Revocation List:
    Issuer: cn=xx5520-1-3-2007-1
   This Update: 13:32:53 UTC Jan 4 2010
   Next Update: 13:32:53 UTC Feb 3 2010
   Number of CRL entries: 2
   CRL size: 270 bytes
Revoked Certificates:
    Serial Number: 0x6f
   Revocation Date: 12:30:01 UTC Jan 4 2010
   Serial Number: 0x47
   Revocation Date: 13:32:48 UTC Jan 4 2010
```
次に、1 人の保留中のユーザーを表示する例を示します。

```
ciscoasa(config)# show crypto ca server user-db on-hold
username: wilma101
email: <None>
dn: <None>
allowed: < not allowed>
notified: 0
ciscoasa(config)#
```
次に、**show running-config**コマンドの出力例を示します。この出力には、ローカルCA 証明書マップ ルールが表示されています。

```
crypto ca certificate map 1
issuer-name co asc
subject-name attr ou eq Engineering
```
# 証明書管理の履歴

表 **<sup>1</sup> :** 証明書管理の履歴

 $\mathbf I$ 

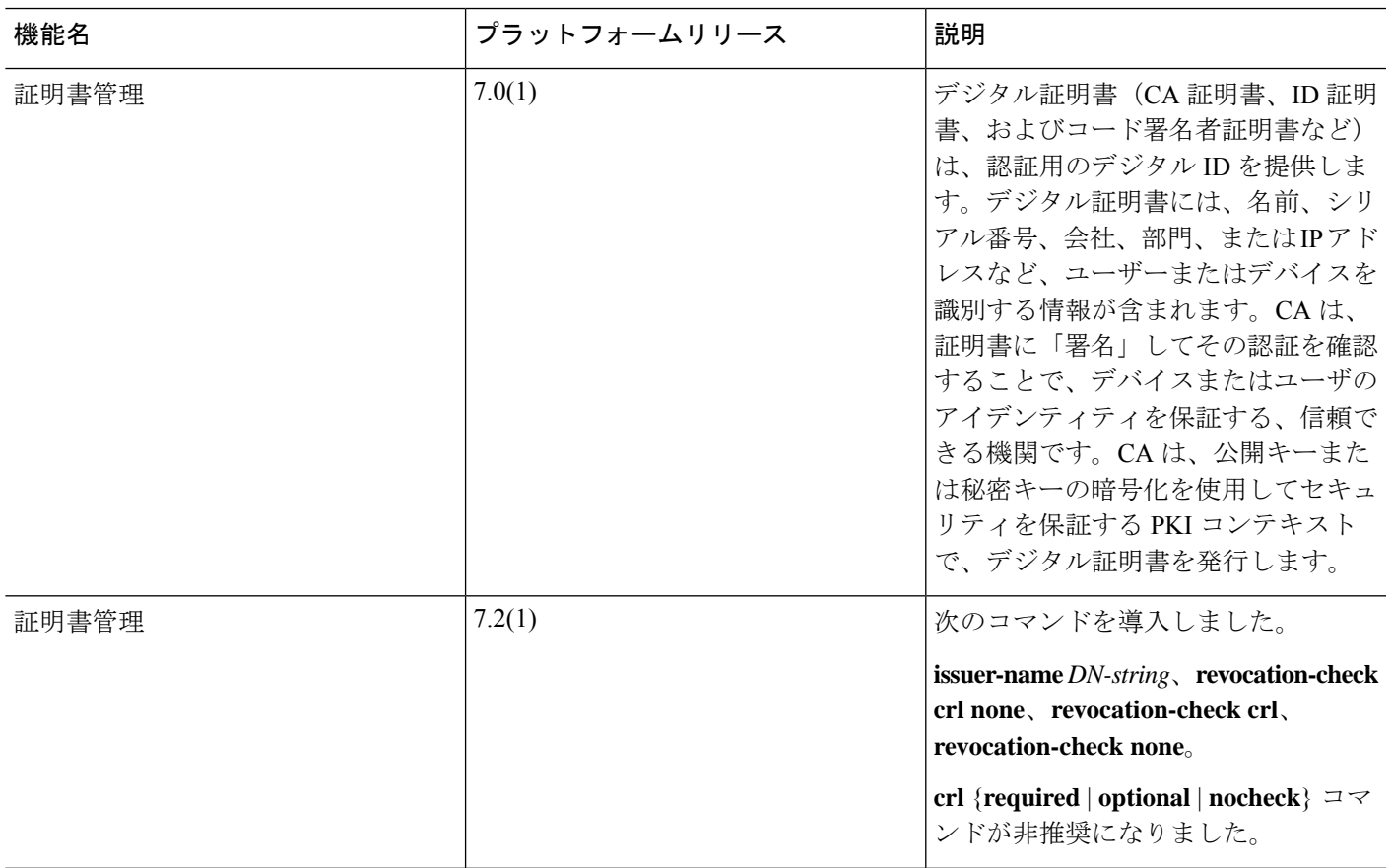

 $\mathbf I$ 

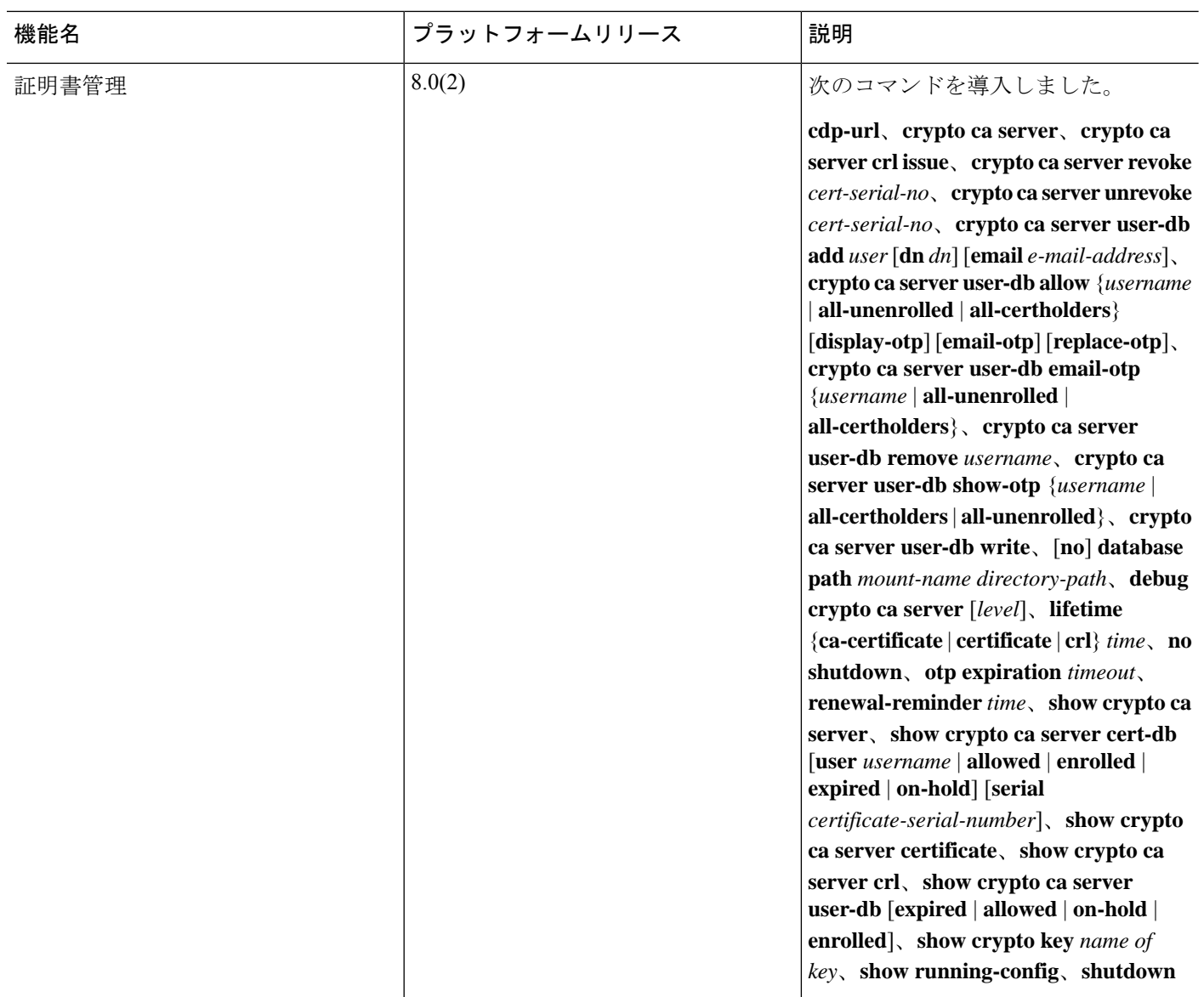

 $\mathbf{l}$ 

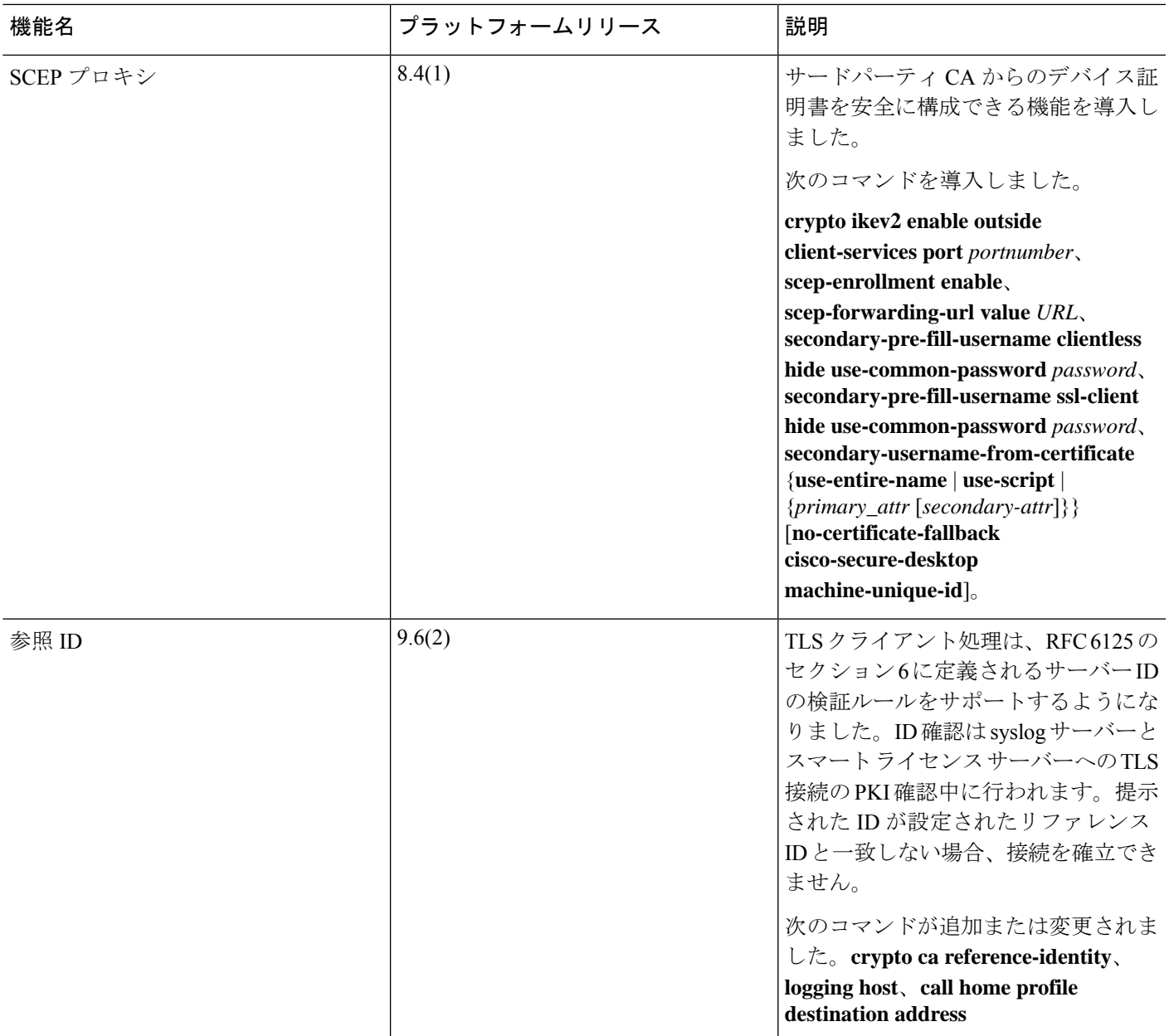

I

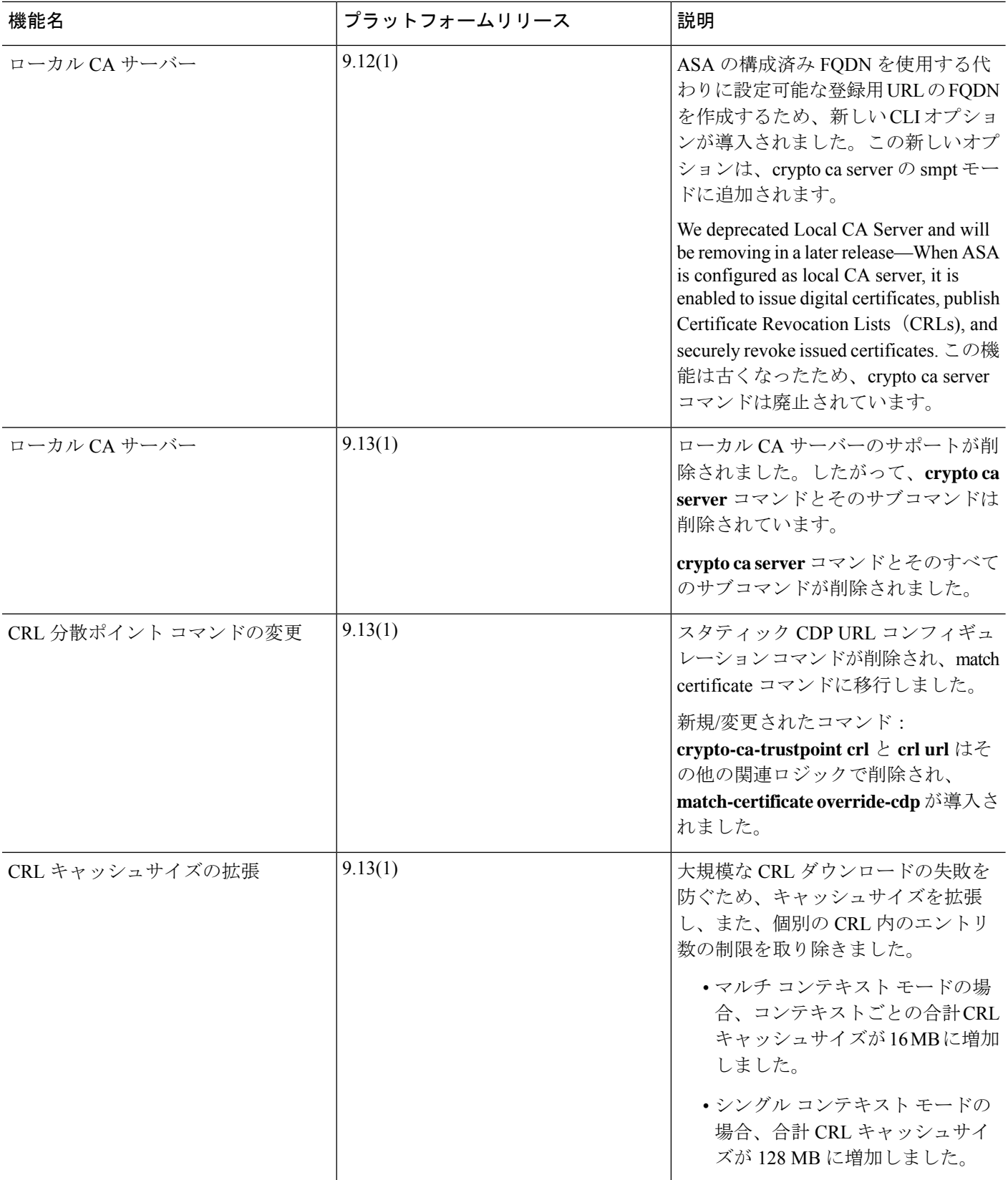

翻訳について

このドキュメントは、米国シスコ発行ドキュメントの参考和訳です。リンク情報につきましては 、日本語版掲載時点で、英語版にアップデートがあり、リンク先のページが移動/変更されている 場合がありますことをご了承ください。あくまでも参考和訳となりますので、正式な内容につい ては米国サイトのドキュメントを参照ください。